# TD-4116

### Sistem pentru monitorizarea glucozei în sânge

## Ghidul utilizatorului

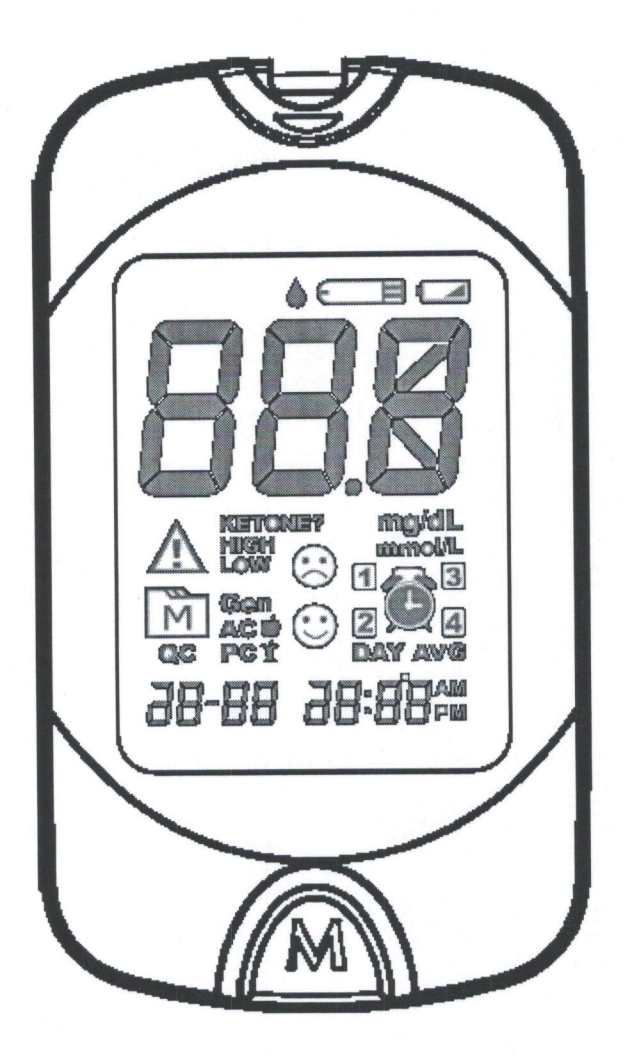

Digitally signed by Moldoveanu Ruxanda<br>Date: 2021.09.23 15:00:24 EEST<br>Reason: MoldSign Signature Location: Moldova

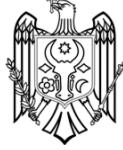

### Stimate utilizator al TD-4116,

Vă mulțumim că ați achiziționat sistemul de monitorizare a glicemiei TD-4116. Acest ghid oferă informații importante care vă ajută să utilizați sistemul în mod corespunzător. Înainte de a utiliza acest produs, citiți cu minuțiozitate și atenție continutul de mai jos.

Monitorizarea regulată a nivelurilor de glicemie vă poate ajuta pe dumneavoastră și pe medicul dumneavoastră să obțineți un control mai bun asupra diabetului dumneavoastră. Datorită dimensiunilor sale compacte și operării ușoare, puteți utiliza sistemul de monitorizare a glicemiei TD-4116 pentru a vă monitoriza cu ușurință nivelurile de glicemie oriunde și oricând.

Dacă aveți alte întrebări cu privire la acest produs, vă rugăm să contactați serviciul local de relații cu clienții sau locul de unde l-ați cumpărat.

#### utilizarea

Acest dispozitiv este destinat utilizării în afara corpului (utilizarea diagnostică in vitro) de către persoanele cu diabet zaharat la domiciliu și de către profesioniștii din domeniul sănătății în instituțiile clinice pentru a asista monitorizarea eficacității controlului diabetului zaharat. Este destinat să fie utilizat pentru măsurarea cantitativă a glucozei (zahărului) în probele de sânge proaspăt integral (din deget, palmă, antebraț și brațul superior). Nu trebuie utilizat pentru diagnosticarea sau screening-ul diabetului, sau pentru testarea pe nou-născuți.

> Vеrsiuпеа 1.0 2020/09 311-4116100-XXX

## **INSTRUCTIUNI IMPORTANTE DE** CITIȚI ÎNAINTE DE UTILIZARE

- 1. Utilizați acest dispozitiv NUMAI pentru utilizarea prevăzută descrisă în acest ahid.
- 2. NU folosiți accesorii care nu sunt specificate de producător.
- 3. NU utilizați dispozitivul dacă nu funcționează corect sau dacă este deteriorat.
- 4. NU utilizați dispozitivul în locuri unde se utilizează spray-uri de aerosoli sau unde se administrează oxigen.
- 5. În nici un caz, NU utilizați dispozitivul la nou-născuți sau sugari.
- 6. Acest dispozitiv nu servește drept tratament pentru orice simptome sau boli. Datele obținute în urma măsurării sunt doar pentru referință. Consultați întotdeauna medicul dumneavoastră pentru interpretarea rezultatelor.
- 7. Înainte de a utiliza acest dispozitiv pentru testarea glicemiei, citiți cu atenție toate instrucțiunile și efectuați testul. Efectuați toate verificările de control al calității conform instructiunilor.
- 8. Țineți aparatul și echipamentul de testare departe de copii mici. Elementele mici, cum ar fi capacul bateriei, bateriile, benzile de testare, lanțetele și capacele fiolelor, reprezintă pericole de sufocare.
- 9. Folosirea acestui dispozitiv într-un mediu uscat, în special dacă sunt prezente materiale sintetice (îmbrăcăminte sintetică, covoare etc.) poate cauza descărcări statice dăunătoare, care pot duce la rezultate eronate.
- 10. NU utilizați acest dispozitiv în imediata apropiere a surselor de radiații electromagnetice puternice, deoarece acestea pot împiedica funcționarea corectă.
- 11. Întreținerea corectă și testul de control periodic al soluției sunt esențiale pentru longevitatea aparatului. Dacă sunteți preocupat de precizia măsurătorilor, vă rugăm să vă adresați pentru ajutor serviciului local de relații cu clienții sau locul de cumpărare.

#### PĂSTRĂȚI ACESTE INSTRUCȚIUNI ÎNTR-UN LOC **SIGUR**

### **CUPRINS**

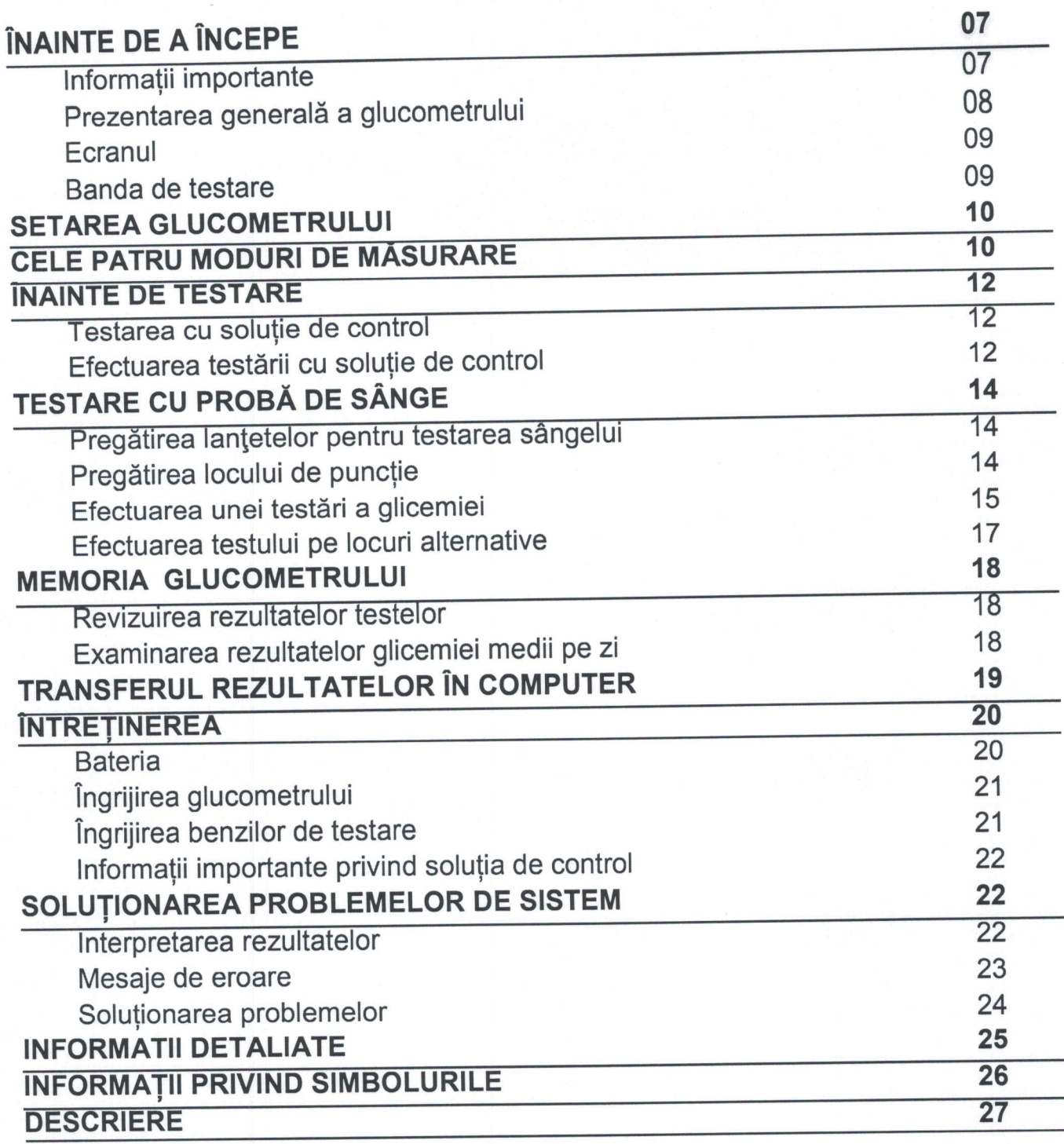

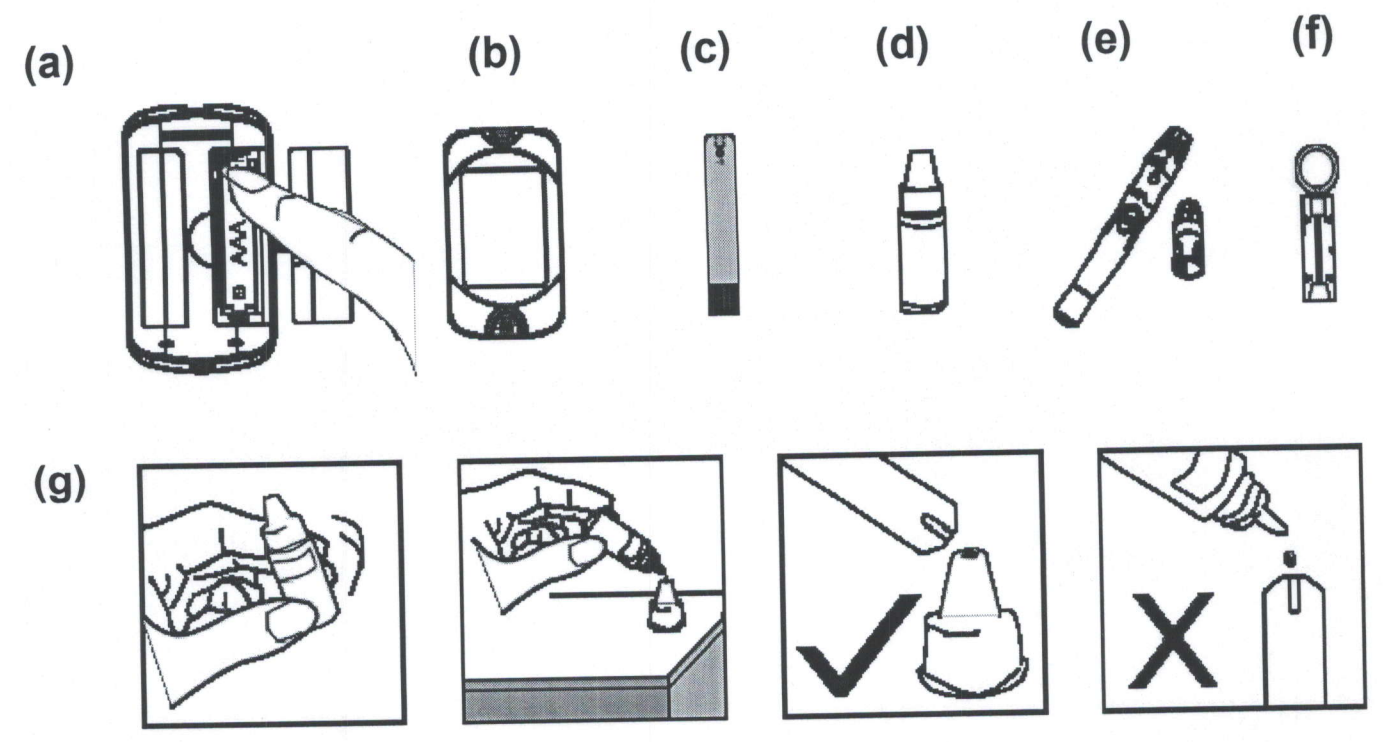

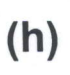

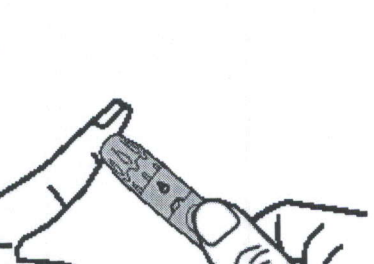

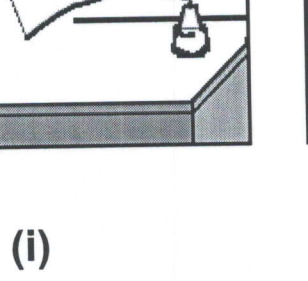

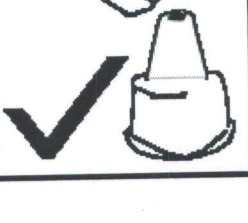

 $(1)$ 

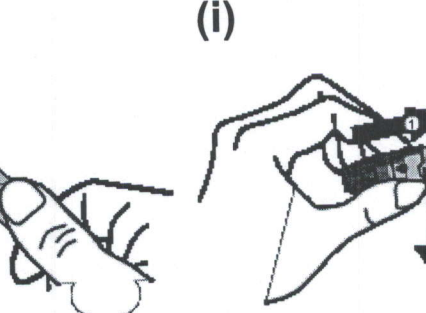

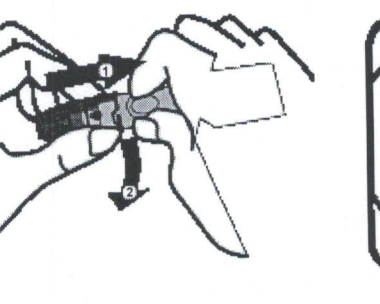

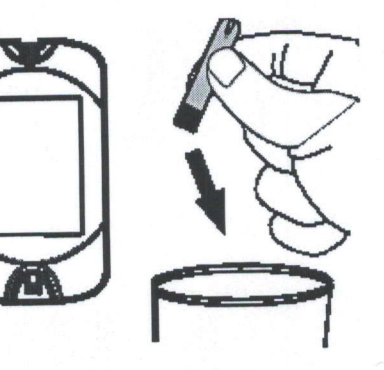

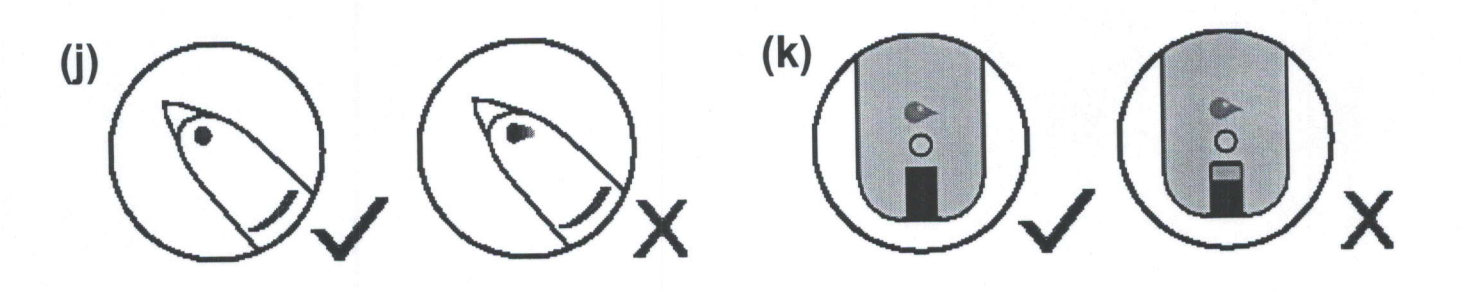

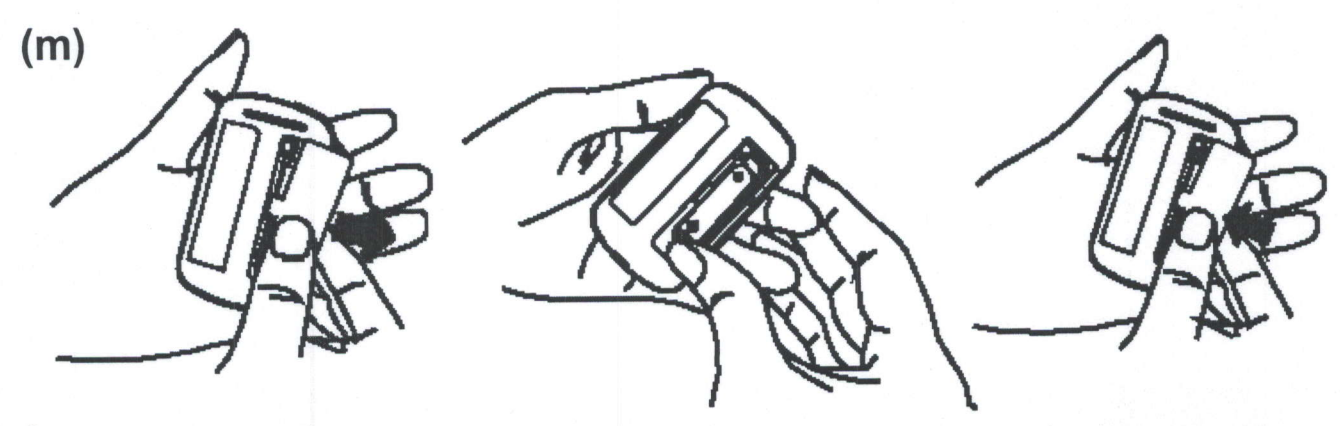

### ÎNAINTE DE A ÎNCEPE

#### Informații importante

- Deshidratarea severă și pierderea excesivă de apă pot duce la valori mai mici decât valorile reale. Dacă credeți că suferiți de deshidratare severă, consultați imediat un profesionist din domeniul sănătății.
- În caz că rezultatele glicemiei sunt mai mici sau mai mari decât de obicei și nu aveți simptome de boală, repetați mai întâi testul. Dacă aveți simptome sau continuați să obțineți rezultate care sunt mai mari sau mai scăzute decât de obicei, urmați tratamentul recomandat de către medicul dumneavoastră.
- · Utilizați doar probe proaspete de sânge integral pentru a testa glicemia. Utilizarea altor substanțe va duce la rezultate incorecte.
- Dacă vă confruntați cu simptome care nu sunt în concordanță cu rezultatele testului de glicemie și ați urmat toate instrucțiunile din acest ghid de utilizare, contactati medicul dumпеачоаstrё,
- о Nu rесоmапdёm utilizarea acestui produs la реrsоапеlе сu hipotensiune sеvеrё sau la pacienții în stare de șoc. Vă rugăm să consultați medicul înainte de utilizaгe.
- · Unitatea de măsură utilizată pentru indicarea concentrației de glucoză din sânge sau plasmă poate avea fie dimensiune a greutății (mg / dL), fie molaritate (mmol / L). Regula de calcul aproximativă pentru conversia de mg / dL în mmol / L este:

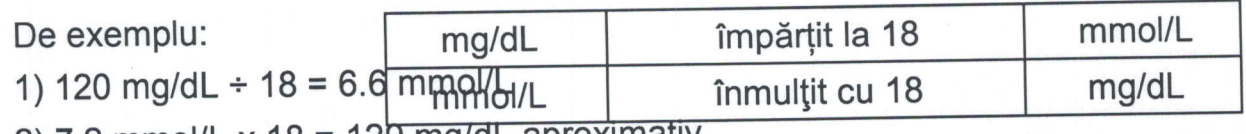

2)  $7.2$  mmol/L x  $18 = 129$  mg/dL aproximativ.

## PREZENTAREA GENERALĂ A GLUCOMETRULUI

Partea de sus

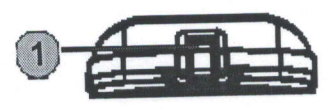

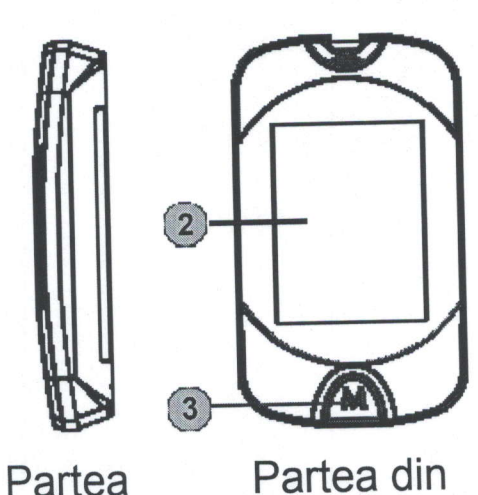

față

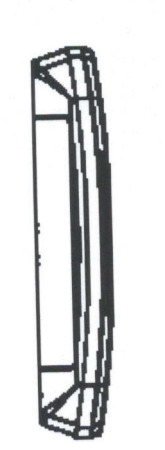

Partea

dreaptă

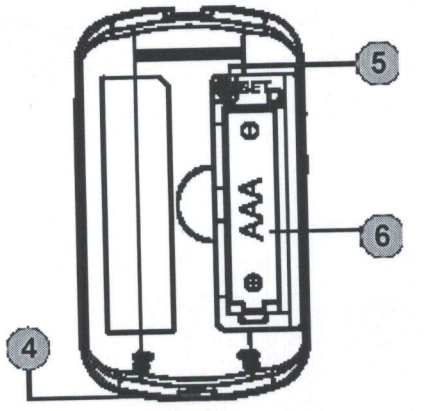

Partea din spate

- 1 Fanta pentru banda de testare cu indicatrea luminoasă a benzii Introduceți aici banda de testare pentru a porni glucometrul pentru efectuarea testării.
- 2 Ecranul

stângă

- 3 Butonul principal (M) Intrați în memoria glucometrului și puneți la silențios o alarmă de avertizare.
- 4 Portul de date Descărcați rezultatele testului cu o conexiune prin cablu.
- 6 Butonul pentru setare SET (S) Introduceți și confirmați setările glucometrului.
- 6 Compartimentul pentru baterii

### **ECRANUL**

- Rezultatul testului
- Avertizare de cetonă  $\Omega$
- Avertizare de eroare  $\odot$ 
	- Simbol de memorie
- $\begin{pmatrix} 4 \\ 5 \end{pmatrix}$ Modul de măsurare AC - înainte de masă PC - după masă Gen - în orice moment al zilei
- Modul Soluție de control  $\left( 6\right)$ 
	- Testare cu soluția de control QC
- **Data**
- $\begin{matrix} 7 \\ 8 \end{matrix}$ Ora
- Media zilei Simbolul  $\odot$
- de alarmă  $10<sup>1</sup>$
- Simbolul față / scăzut / înalt

### **BANDA DE TESTARE**

Unitatea de măsură  $(12)$ Simbolul baterie slabă  $\sqrt{13}$ Simbolul bandă de testare  $\overline{14}$ Simbolul picătură de sânge  $\overline{15}$  $\sqrt{1}$  $\widehat{\mathbf{2}}$  $\mathbf{12}$ ma/dL  $mmol/L$  $\left(3\right)$ 11  $25$  $\overline{a}$  $\widehat{10}$  $\sqrt{a}$ C.  $\overline{5}$  $\boxed{9}$ **DAY AVG** PG T 6  $\overline{8}$ 

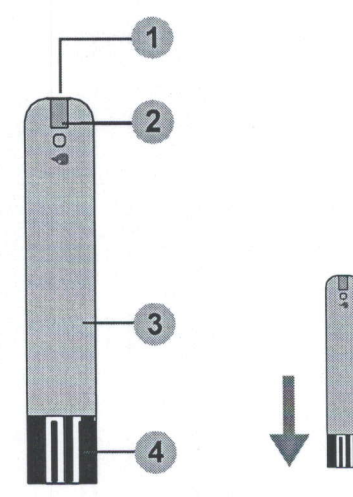

**n** Orificiu absorbant

Fereastra de confirmare  $\Omega$ 

- 3 Mansă pentru banda de testare
- Benzi de contact  $\omega$
- **ATENTIE:**

Partea frontală a benzii de testare trebuie să fie orientată în sus când se introduce banda de testare. Rezultatele testului ar putea fi gresite dacă banda de contact nu este complet introdusă în orificiul de testare.

#### NOTĂ:

Monitorul TD-4116 trebuie utilizat numai cu benzi de testare TD-4116. Utilizarea altor benzi de testare cu acest glucometru poate duce la rezultate inexacte.

### SETAREA GLUCOMETRULUI

Înainte de a utiliza aparatul pentru prima dată sau dacă schimbați bateria, trebuie să verificați și să actualizați aceste setări.

#### Entering the Setting Mode (а)

Începeți cu glucometrul deconectat (bandă de testare nu este introdusă). Apăsati S.

#### 1. Setarea datei

Succesiunea setării datei este: ANUL → LUNA → ZIUA. Dacă semnalele ANUL / LUNA / ZIUA clipesc succesiv, apăsați M până când apare anul / luna / ziua corecte. Apăsati S.

#### 2. Setarea formatului de timp

Apăsați M pentru a selecta formatul de timp dorit --- 12h sau 24h. Apăsați S.

#### 3. Setarea timpului

Când HOUR / MINUTE (ORA/ MINUTUL) clipește intermitent, apăsați M până când apare ORA / MINUTUL corecte. Apăsați S.

#### 4. Setarea unității de măsură

Când unitatea de măsură clipește, apăsați M pentru a alege între mg / dL și mmol / L. Apăsați pe S pentru a seta unitatea dorită.

#### 5. Stergerea memoriei

Cu "dEL" și clipirea intermitentă a " M " pe ecran, apăsați M și selectați "nu" pentru a păstra rezultatele în memorie, apoi apăsați S pentru a continua. Pentru a șterge toate rezultatele, apăsați M și selectați "da" pentru a șterge toate înregistrările din mеmоriе.

#### 6. Setarea alarmei de avertizare

Glucometrul аrе раtru аlаrmе de ачеrtizаrе, Араrаtul va afiga "ОFF" si " Dacă nu doriți să setați o alarmă, apăsați S pentru a sări peste acest pas. Sau apăsați M pentru a selecta "On", apoi apăsați S. ilfi ". Cu ora/minutul ce clipesc intermitent, apăsați M pentru a selecta ora / minutul corect. Apăsați S și treceți la următoarea setare de alarmă.

#### **ATENȚIE:**

Când semnalul alarmei pornește, apăsați M pentru a-l opri; Sau apăsați și Mențineți M pentru a-I deconecta; Sau va suna timp de 2 minute, apoi se va opri automat.

#### Felicitări! Ați terminat toate setările!

- NOTĂ:<br>• Acesti parametri se pot schimba NUMAI în modul de setare.
- $\bullet$  Dacă glucometrul este inactiv timp de 3 minute în timpul modului de setare,  $\blacksquare$ UTA:<br>Acești parametri se pot schimba NUMAI în modul de setare.<br>Dacă glucometrul este inactiv timp de 3 minute în timpul modului de s<br>acesta se va opri automat.
- 

## CELE PATRU MODURI DE MĂSURARE

Glucometrul vă oferă patru moduri de măsurare, General, AC, PC și QC. Puteți schimba modul de măsurare prin:

1. începeți cu deconectarea glucometrului. Introduceți o bandă de testare pentru a porni glicometrul. Ecranul va afișa un " " și Gen".

2. Apăsați M pentru a schimba modul General, AC, PC și QC.

### INAINTE DE TESTARE

### Testarea cu soluție de control

Soluția de control conține o cantitate dată de glucoză care intră în reacție cu benzile de testare și este folosită pentru a asigura că glucometrul dvs. și benzile de testare funcționează conform parametrilor.

#### Efectuați un test cu soluția de control atunci când:

- о primili gluсоmеtrul pentru рrimа dаtё,
- cel puțin o dată pe săptămână, pentru a verifica în mod obișnuit glucometrul și benzile de testare,
- începeți să utilizați un nou flacon cu benzi de testare,
- aveți dubii că dispozitivul sau benzile de testare nu funcționează corect,
- rezultatele testelor de glucoză din sânge nu corespund stării dvs. în care vă aflați sau dacă credeți că rezultatele nu sunt corecte,
- repetați procesul de testare,
- ați scăpat sau credeți că ați deteriorat dispozitivul.

Benzile de testare (c), soluțiile de control (d), dispozitivul de înțepare (e) sau lanțetele sterile (f) pot să nu fie incluse în trusă (vă rugăm să verificați conținutul trusei produsului dvs.). Acestea pot fi achiziționate separat. Vă rugăm să vă asiguați în prealabil că aveți aceste produse necesare pentru un test de glicemie.

### Efectuarea unui test cu soluție de control

Pentru a efectua un test cu soluție de control, veți avea nevoie de: (b), (c) și (d).

#### 1. Introduceți banda de testare pentru a porni glucometrul.

Introduceți banda de tesare în glucometru. Așteptați ca dispozitivul să afișeze " " și  $\overline{\phantom{a}}$  :  $\overline{\phantom{a}}$ 

2. Apăsați M pentru a marca acest test ca test cu soluție de control. Dacă pe ecran este afișat " QC ", glucometrul nu va stoca rezultatul testului în memorie. Apăsând din nou M, " QC " va dispărea și acest test nu va mai fi considerat drept test cu soluție de control.

#### **AVERTIZARE:**

iiL nl\ii::].n хýi:

AVERTIZARE:<br>Când faceți testul cu soluția de control, trebuie să îl marcați astfel încât rezultatul testului să NU fie stocat în memorie. Dacă nu faceți acest lucru,<br>rezultatele analizei de glucoză din sânge se pot amesteca cu rezultatele testelor cu soluție de control din memoria dispozitivului.

#### 3. Aplicarea soluției de control (g)

Agitați bine flaconul cu soluția de control înainte de utilizare. Stoarceți mai întâi prima picătură și ștergeți-o, apoi recoltați o altă picătură și puneți-o pe vârful capacului flaconului. Țineți dispozitivul pentru a muta gaura absorbantă a benzii de testare în așa mod încât să atingeți picătura. Odată ce fereastra de confirmare se umple complet, glucometrul va începe numărarea inversă.

#### **ATENTIE:**

.i literatura

Pentru a evita contaminarea soluției de control, nu aplicați soluția de control direct pe bandă.

#### 4. Citiți și comparați rezultatul

Duрё пumёrаrеа iпчеrsё рдпй la 0, rezultatul testului cu solulia de сопtrоl va apărea pe ecran. Comparați acest rezultat cu intervalul imprimat pe banda de testare a flaconului și care la rândul său trebuie să se încadreze în intervalul dat. Dacă nu, citiți textul instrucțiunilor din nou și repetați testul cu soluția de control.

- ATENȚIE:<br>• Intervalul imprimat pe banda de testare tipărit pe flacon este destinat doar pentru utilizarea soluției de control. Nu este un interval recomandat pentru nivelul glucozei din sânge.
- . Consultați secțiunea ÎNTREȚINERE pentru informații importante despre solutiile dvs. de control.

### EFECTUAREA TESTULUI CU MOSTRE DE SÂNGE

#### AVERTIZARE:

Pentru a reduce riscul de infecție:

- $\bullet$  Nu utilizați niciodată lanțeta sau dispozitivul de înțepare impreuna cu o alta
- . persoană.<br>• Utilizați întotdeauna o lanțetă nouă, sterilă. Lanțetele sunt destinate unei singuri utilizări.
- · Singun dillizam.<br>• Evitați loțiunile de mână, uleiurile, sau resturile în sau pe lanțetă sau dispozitivul de înțepare.

#### Pregătirea dispozitivului de înțepare pentru efectuarea testului cu mostre de sânge l\$itttф ý\$tlffi

Vă rugăm să urmați instrucțiunile incluse în dispozitivului de înțepare pentru colectarea unei mostre de sânge.

#### Pregătirea locului pentru puncție

Stimularea fluxului sangvin prin frecarea locului de puncție înainte de recoltarea sângelui are o influență semnificativă asupra valorii de glucoză obținute. Sângele recoltat dintr-un loc care nu a fost stimulat prezintă o concentrație cantitativă de glucoză diferită față de sângele recoltat din deget. Când locul de puncție a fost stimulat înainte de recoltare a sângelui, diferența a fost semnificativ redusă.

#### Urmați sugestiile de mai jos înainte de a recolta o picătură de sânge:

- Spălați-vă și uscați-vă mâinile înainte de a începe.
- Selectați locul de puncție fie la vârful degetelor, fie la alte părți ale corpului (vă rugăm să consultați secțiunea "Efectuarea testului pe locuri alternative" (AST) cu privire la cum să alegeți locul potrivit).
- Ștergeți locul de puncție folosind un tampon de vată care a fost umezit în prealabil cu alcool de 70% și lăsați-l să se usuce.
- Frecați locul pentru puncție timp de aproximativ 20 de secunde înainte de iпtгоduсеrе а lantetei.

о Folosili un сарас steril (inclus Тп trчsЁ) Тп timp се introduceli dispozitivul de înțepare.

#### • Efectuarea testului la vârful degetului (h)

Apăsați cu fermitate vârful dispozitivului de înțepare pe partea inferioară a vârfului degetului. Apăsați butonul de acționare pentru a înțepa degetul, apoi veți auzi un clic care indică faptul că puncția este completă.

#### • Sânge din alte locuri decât degetul (i)

Înlocuiți capacul dispozitivului de înțepare cu un capac steril pentru efectuarea mossa,<br>testării pe locuri alternative. Trage mânerul cu arc până când se aude un clic. Când înțepăm antebrațul, brațul sau mâina, evitați înțeparea zonelor cu vene vizibil mărite pentru a evita o sângerare abundentă.

- ,ti,E}JJ,h,..;o Ё ni iп",й." r, ;;';а n с ы".; "t, i"'ц[ ш,.iцiffi repetate în același loc pot provoca umflături și întărituri.
- . Vă rugăm să consultați medicul dumneavoastră înainte de a începe efectuarea testului pe locuri alternative.
- · Este recomandat să ștergeți prima picătură de sânge deoarece ar putea conține lichid limfatic, care poate afecta rezultatul testului.

#### Efectuarea чпчi test de glicemie

Pentru a efectua un test de glicemie, veți avea nevoie de: (b), (c), (e) și (f).

#### 1. Introduceți banda de testare pentru a porni glucometrul.

Așteptați ca dispozitivul să afișeze " <del>C ■</del> " și " ●

#### 2. Selectați modul de măsurare corespunzător apăsând M.

#### 3. Recoltarea unei probe de sânge (j)

Utilizați dispozitivul pre-setat de înțepare pentru a înțepa locul dorit. Ștergeți prima picătură de sânge apărută cu un tampon de vată curat. Marimea picăturei trebuie să fie cel puțin la fel de mare ca (dimensiunea reală), care este de 0,7 microlitru (µL) de volum. Stângeți ușor zona înțepată pentru a obține o altă picătură de sânge. Aveți grijă să nu mâzgîliți proba de sânge.

#### 4. Aplicati mostra (k)

Aplicați ușor picătura de sânge în orificiul absorbant al benzii de testare la un

unghi înclinat. Fereastra de confirmare va fi umplută doar în cazul când s-a aplicat suficientă cantitate de sânge. Nu îndepărtați degetul până în momentul când nu veți auzi un sunet scurt.

#### **ATENTIE:**

- · Nu apăsați zona înțepată pe banda de testare sau/și încercați să nu mâzgâliti mostra de sânge.
- · Dacă nu aplicați o probă de sânge pe banda de testare în decurs de 3 minute, dispozitivul se va opri automat. Trebuie să îndepărtați și să reintroduceți banda de testare pentru a începe un nou test.
- · Fereastra de confirmare trebuie umplută cu sânge înainte ca dispozitivul să înceapă numărarea inversă. NICIODATĂ nu încercați să adăugați mai mult sânge pe banda de testare după ce picura de sânge a fost recoltată. Aruncați banda de testare utilizată și retestați cu ajutorul unei benzi noi.
- · Dacă întâmpinați probleme la umplerea ferestrei de confirmare, contactați medicul dvs. sau serviciul local clienți.

#### 5. Citiți rezultatul dumneavoastră

Rezultatul testului glicemic va apărea după ce dispozitivul va indica 0. Rezultatul testului glicemic va fi stocat în memorie în mod automat.

#### 6. Scoateți banda de testare utilizată (I)

Scoateți banda de testare cu mâna, aruncați banda în containerul pentru deșeuri farmaceutice. Aparatul se va dezactiva în mod automat după ce testul este eliminat.

Respectați întotdeauna instrucțiunile din dispozitivul de înțepare atunci când îndepărtați lanțeta.

#### **AVERTIZARE:**

Lanțeta utilizată și banda de testare pot fi periculoase pentru mediul înconjurător. Rugăm să le aruncați în containerul pentru deșeuri conform normelor sanitare.

#### Еfесtчаrеа testului ре locuri alternative

Puteti face testarea pe orice parte a corpului dvs.

#### lmportant:

Există restricții în privința testării pe Iосчri alternative (Efectuarea testului ре lосчri alternative). Cereți părerea medicului dvs. înainte să efectuați testul pe<br>locuri alternative.

Zonele de testaгe sugегаtе

Pentru mână

Partea superioară a brațului

**Antebrat** 

Când să efectuați testul pe locuri alternat

Alimentele, medicamentele, diferite tipuri de boli, stresul și exercițiile fizice pot afecta nivelul de glucoză în sânge. Sângele capilar de la vârful degetelor reflectă aceste schimbări mai rapid decât sângele capilar din locuri alternative. Astfel, la analiza glucozei din sânge în timpul sau imediat după masă, exerciții fizice sau alte tipuri de activități, luați o mostră de sânge doar de la deget.

Vă recomandăm cu insistență să efectuați testarea pe locuri alternative respectând următoarele intervaluri:

- Înainte de masă sau după un interval de 2 și mai multe ore după la ultima masă.
- о Duрё cel рuliп dоuё оrе sau mai mult duрё аdmiпistrаrеа de iпsuliпё.
- Două sau mai multe ore după exerciții fizice.

**NU** efectuați testul pe locuri alternative dacă

- Credeti că nivelul glicemiei este scăzut.
- Nu sunteți la curent cu hipoglicemia.
- Testati nivelul hiperglicemic.
- Rezultatele testării pe locurile alternative nu corespund modului în care vă simtiti.
- Rezultatele obișnuite ale glucozei oscilează frecvent.

### MEMoRIA GLUGoMETRULUl

Dispozitivul stochează ultimele 450 cele mai recente rezultate ale testelor de glucoză însoțite de datele și timpul respectiv în memoria sa. Pentru a intra în memoria glucometrului, începeți cu deconectarea dispozitivului.

#### Revizuirea rezultatelor testelor

#### 1. Apăsati și eliberați M.

" $\overline{M}$ " va араѓеа ре есгап. Apasati din nou M și primul rezultat pe care îl citiți reprezintă ultimul rezultat al glucozei din sânge împreună cu data, ora și modul de măsurare.

2. Apăsați M pentru a vă aminti rezultatele testelor stocate în glucometru de fiecare dată când este necesar. După ultimul rezultat al testului, apasați din nou M și dispozitivul se va deconecta.

#### Revizuirea rezultatelor medii zilnice de glucoză în sânge

1. Apăsați și eliberați M. Când apare " M " pe ecran, țineți apăsat M timp de 3 secunde până când apare, пат аva<sup>"</sup> intermitent. Eliberați M și apoi rezultatul mediu pe 7 zile măsurat în modul general va apărea pe ecran.

2. Apăsați M pentru a revedea rezultatele medii pe 14, 21, 28, 60 și 90 zile stocate în fiecare mod de măsurare, în ordinea Gen, AC, apoi PC.

3. leșiți din memoria glucometrului. Continuați să apăsați M, și dispozitivul se va deconecta duрё afigarea ultimului rezultat al testului.

#### ATENTIE:

• Ori de câte ori doriți să ieșiți din memorie, continuați să apăsați M timp de 7 on de cate on dong sa loyg din momono, commang, ca apasag, mamp active secunde sau lăsați-l fără acțiune timp de 3 minute. Dispozitivul se va securide sau lasați-l fara acțiurie ump de 5 minute<br>dezactiva automat.  $\sim$ ,  $\sim$ , f.e.,f.f.

. Rezultatele testărilor cu soluția de control NU sunt incluse în media zilei.

### TRANSFERUL REZULTATELOR ÎN coMPUTER

### Transmisia datelor рriп cablu

Puteți utiliza glucometrul cu un cablu USB și programul health care software system pentru a vedea rezultatele testelor pe computerul personal. Pentru a afla mai multe despre sistemul de asistență medicală sau pentru a obține separat un cablu USB, vă rugăm să contactați serviciile de asistență locală sau locul de cumpărare pentru asistență.

### 1. Obținerea cablului USB necesar și instalarea software-ului

Pentru a descărca Health Care Software System, vă rugăm să vizitați site-ul web al TaiDoc: www.taidoc.com

#### 2. Conectarea la un computer personal

Conectați cablul la un port USB de pe computer. Cu glucometrul oprit, conectaț celălalt capăt al cablului USB la portul de date al glucometrului. "USb" va apărea pe ecranul glucometrului, indicând faptul că glucometrul este în modul de comunicare.

#### 3. Transmisia datelor

Pentru a transmite date, urmați instrucțiunile furnizate împreună cu software-ul. Rezultatele vor fi transmise cu data și ora. Scoateți cablul și glucometrul se va opri automat.

**AVERTIZARE:** 

în timp ce glucometrul se conectează la PC, acesta nu va putea efectua un tri ump ce glucomenti se conectează la 1 o, accord na 14 parte.<br>test de glicemie.

### **INTRETINERE**

#### Bateria

Aparatul dvs. are o baterie alcalină de dimensiune AAA de 1,5 V.

#### Semnal de baterie descărcată

Glucometrul va afișa unul dintre mesajele de mai jos pentru a vă avertiza când capacitatea gluсоmеtгчlui scade.

1. Simbolul " apare împreună cu mesajele afișate: Glucometrul este funcțional, și rezultatul rămâne corect, dar este timpul de a schimba bateria. 2. Simbolul " = " apare cu E-b, Eroare și slabă: Capacitatea nu este suficientă pentru a efectua un test. Vă rugăm să schimbați imediat bateria.

#### iпlосчirеа bateriei (m)

#### Pentru a înlocui bateria, asigurați-vă că glucometrul este oprit.

- 1. Apăsați marginea capacului bateriei și ridicați-o pentru a-l scoate.
- 2. Scoateți bateria veche și înlocuiți-o cu o baterie alcalină de dimensiune ААА de 1,5 V.
- 3. Închideți capacul bateriei. Dacă bateria este introdusă corect, veți auzi un "Ьеер" duрё асееа.

- **NOTĂ:**<br>• Înlocuirea bateriei nu afectează rezultatele testului stocate în memorie.
- . Ca și în cazul tuturor bateriilor mici, aceste baterii trebuie ținute departe de copii. În caz de înghițire, solicitați imediat asistență medicală.
- · Din baterie ar putea curge substanțe chimice dacă aceasta nu este folosită pentru o perioadă lungă de timp. Scoateți bateria dacă nu veîi utiliza glucometrul pentru o perioadă mai lungă (adică, 3 luni sau mai mult).
- · Eliminați în mod adecvat bateria conform reglementărilor locale de mediu.

#### Îngrijirea glucometrului

#### **Curățarea**

• Pentru a curăța exteriorul glucometrului, ștergeți-l cu o cârpă umezită cu apă de la robinet sau cu un agent slab de curățare, apoi ștergeți dispozitivul cu o cârpă moale. NU clătiți cu apă.

• NU utilizați solvenți organici pentru a curăța glucometrul:

#### Condiții de păstrare a glucometrului

 $\bullet$  Condiții de păstrare: -20 ° C până la 60 ° C (-4 ° F până la 140 ° F), 10% până la 93% umiditate relativă.

- Stocați sau transportați întotdeauna glucometrul în cutia originală.
- о Evitali sсараrеа 9i impactul рчtеrпiс,
- Evitați expunerea directă la soare și umiditate ridicată.

#### Eliminarea glucometrului

Glucometrul utilizat trebuie tratat ca fiind contaminat, care poate prezenta un risc de infecție în timpul măsurătorilor. Bateriile din acest glucometru utilizat trebuie scoase și glucometrul trebuie să fie eliminat în conformitate cu prevederile locale.

Glucometrul nu intră în domeniul de aplicare al Directivei Europene 2012/19/EU privind deșeurile de echipamente electrice și electronice (DEEE).

#### ingrijirea benzilor de testare

- $\bullet$  Condiții de păstrare: de la 4°C până la 40° C (39.2°F până la 104°F), 10% până la 85% umiditate relativă. A NU se congela.
- Păstrați benzile de testare numai în flaconul original. Nu le transferați în alt rесiрiепt.
- Păstrați pachetele cu benzi de testare într-un loc uscat și rece. Feriți-le de acțiunea directă a soarelui și de alte surse de căldură.
- о Duрё scoaterea uпеi benzi de tеstаге din flacon, Tnchideli imediat capacul flaconului.
- Atingeți banda de testare cu mâini curate și uscate.
- · Utilizați fiecare bandă de testare imediat după scoaterea din flacon.
- Scrieți data deschiderii pe eticheta flaconului când l-ați deschis pentru prima dată. Aruncați benzile de testare rămase după 6 luni.

о Nu utilizali benzi de tеstаrе dчрё data de ехрirаrе. дсеst Iчсru poate duce la rezultate inexacte.

· Nu îndoiți, tăiați sau modificați în nici un fel banda de testare.

• Nu lăsați flaconul la îndemâna copiilor, deoarece capacul și banda de testare pot prezenta un pericol de sufocare. În caz de înghițire, consultați imediat un medic репtru аjutог.

Pentru informații suplimentare, vă rugăm să consultați inscripția de pe pachetul cu benzi de testare.

#### Informații importante privind soluția de control

- Utilizați doar soluția noastră de control cu glucometrul dumneavoastră.
- Nu utilizați soluția de control după data de expirare sau 3 luni după prima deschidere. Scrieți data de deschidere pe flaconul soluției de control și aruncaț soluția rămasă după 3 luni.

• Se recomandă ca testul cu soluția de control să fie efectuat la temperatura camerei de la 20 ° C la 25 ° C (68 ° F până la 77 ° F). Asigurați-vă că soluția dumneavoastră de control, glucometrul și benzile de testare se află la acest interval de temperatură specificat înainte de testare.

• Înainte de utilizare, agitați flaconul, aruncați prima picătură de soluție de control și ștergeți vârful dozatorului pentru a asigura o probă pură și un rezultat precis.

• Păstrați soluția de control bine închisă la temperaturi între 2 ° C și 30 ° C (35,6

' F până la 86 ° F). A NU se congela

### **SOLUTIONAREA PROBLEMELOR DE** SlSTEM

Dacă urmați acțiunea recomandată, dar problema persistă, contactați serviciul local pentru clienți.

#### Interpretarea rezultatelor

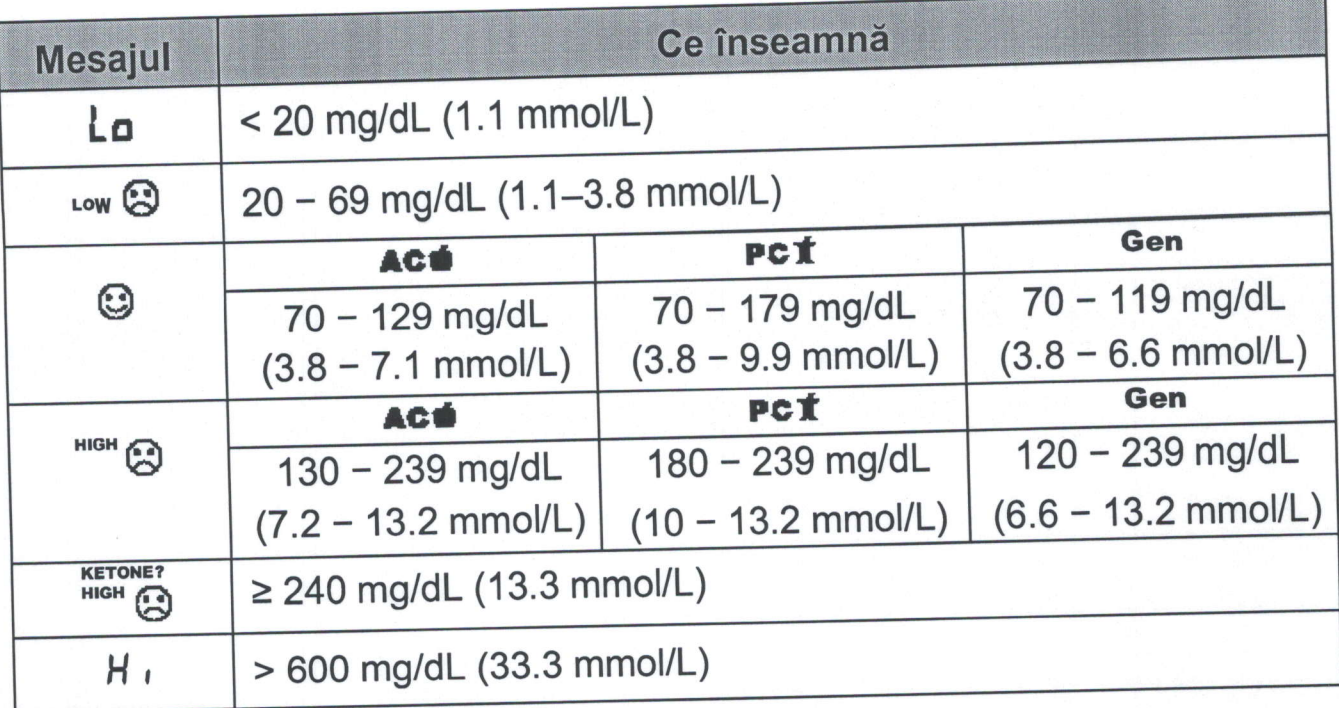

### Mesaje de eroare

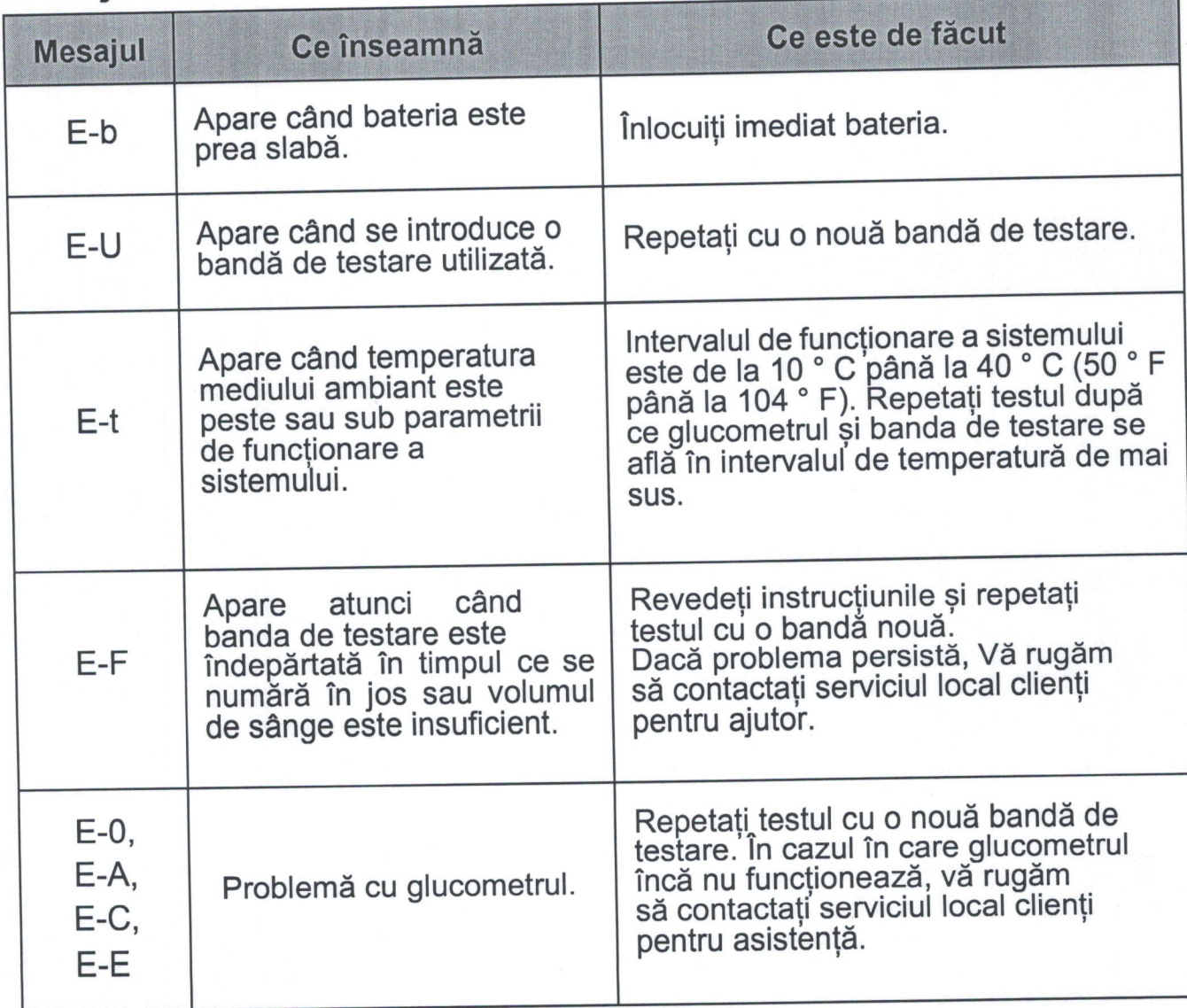

### SOLUȚIONAREA PROBLEMELOR DE SISTEM

1. În cazul în care glucometrul nu afișează un mesaj după introducerea unei benzi de testare:

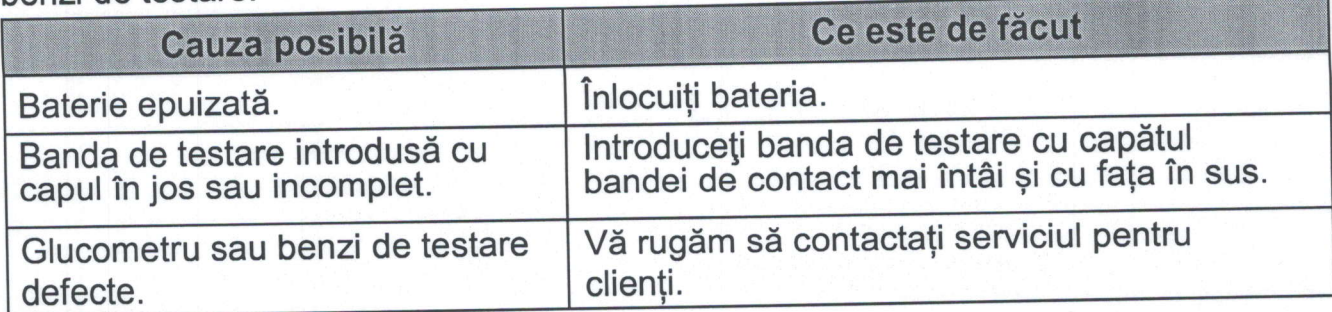

2. În cazul în care testul nu pornește după aplicarea probei

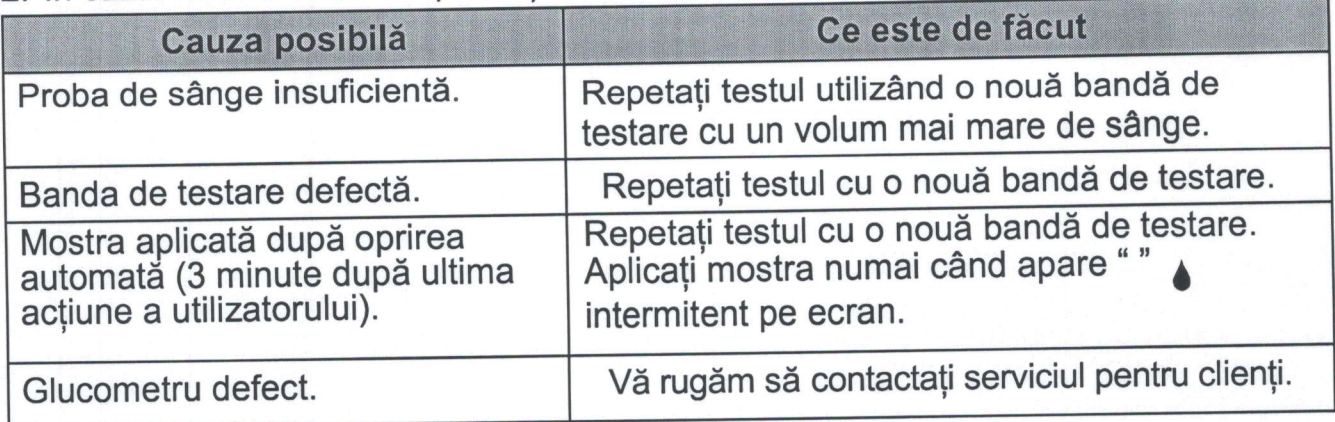

3. Dacă rezultatul testării cu soluție de control este în afara intervalului:

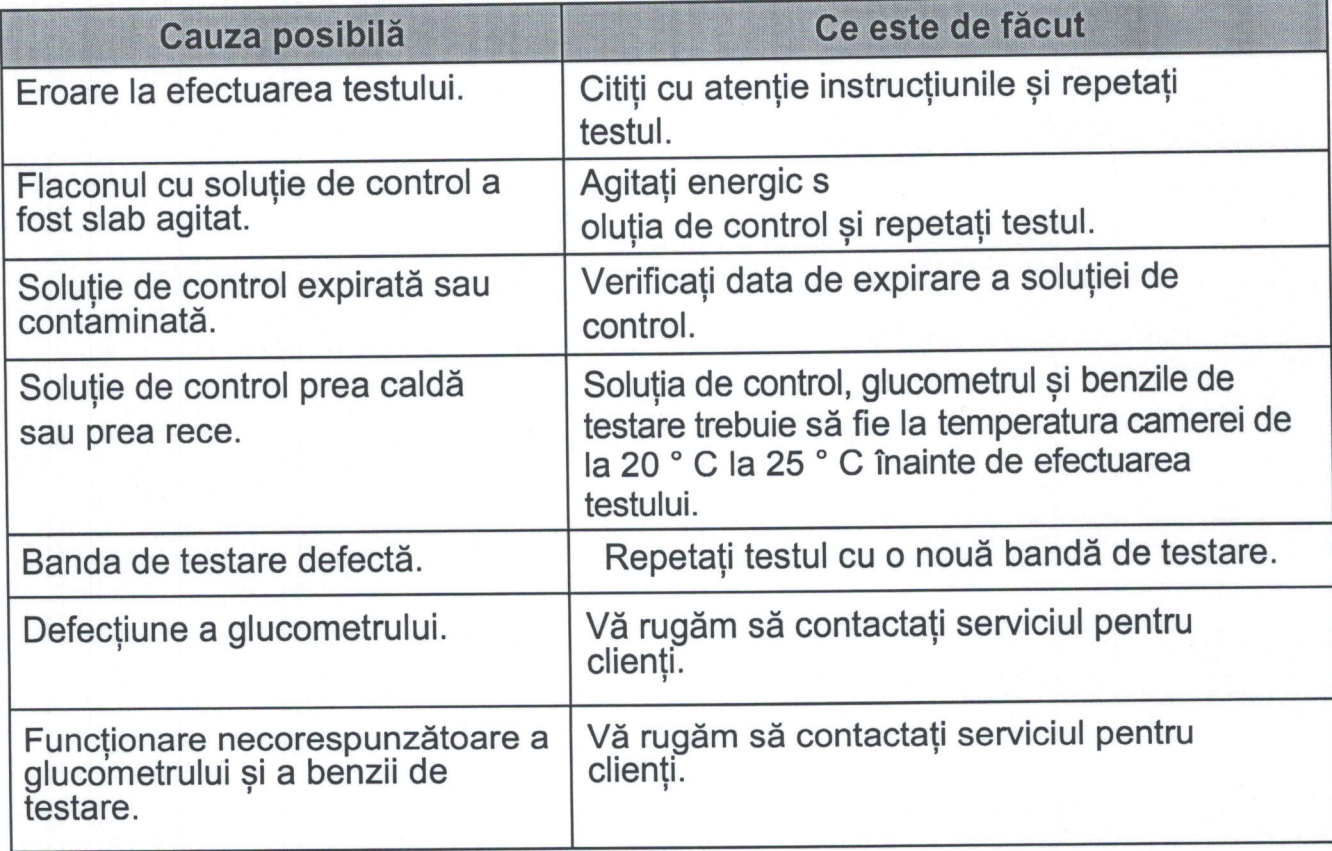

### **INFORMATII DETALIATE**

Glucometrul vă oferă rezultate echivalente de plasmă.

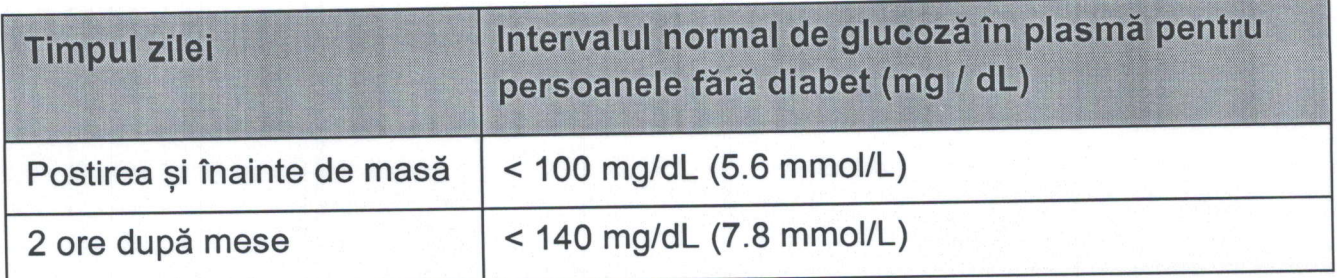

Sursa: Asociația Americană de Diabet. Standarde de îngrijire medicală în diabet-2016; 39(sup. 1 Îngrijirea Diabetului):

Vă rugăm să consultați medicul dumneavoastră pentru a stabili un interval de referință care funcționează cel mai bine pentru Dumneavostră.

### **SIMBOLURI**

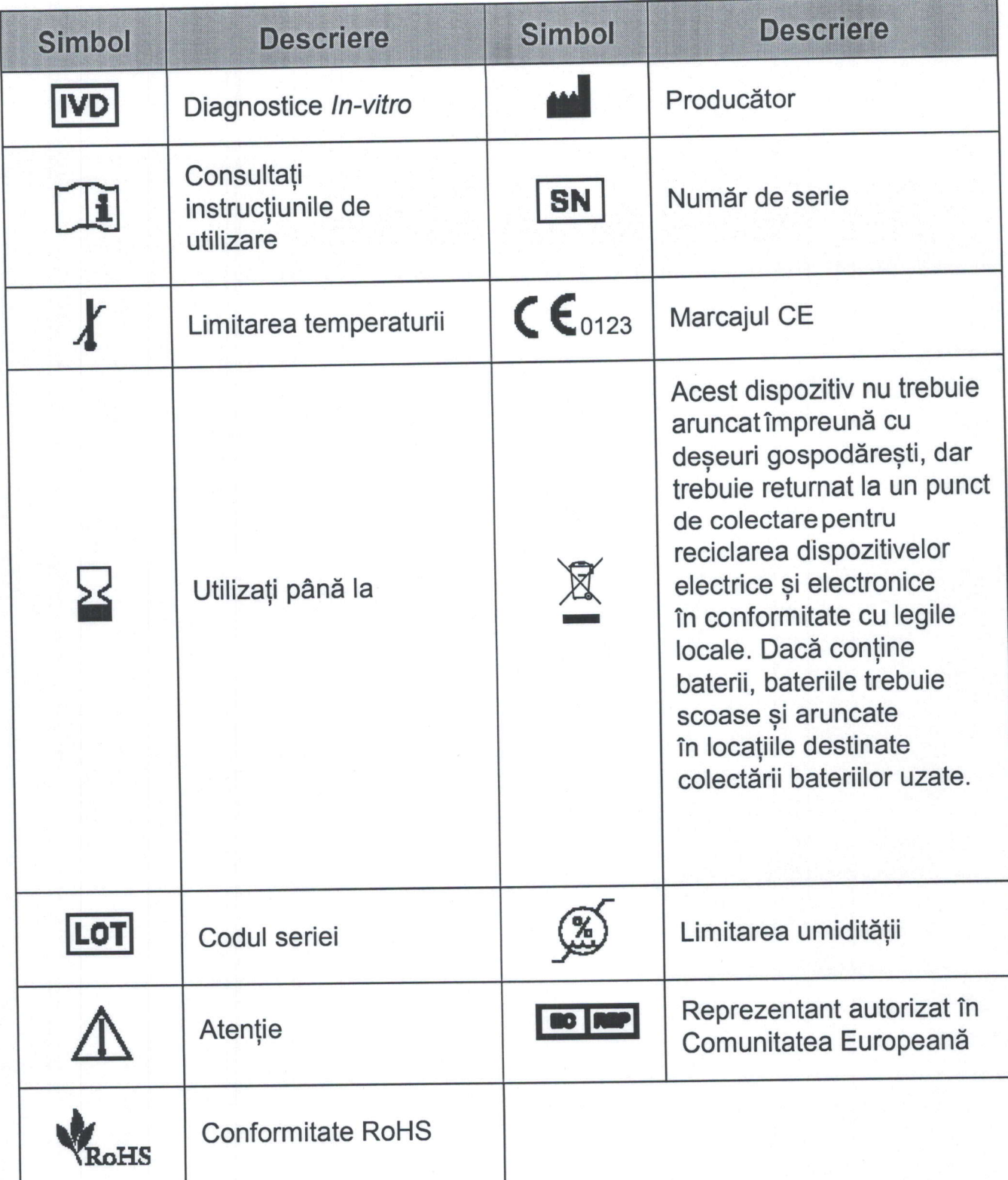

### **DESCRIERE**

Model No.: TD-4116

Dimensiuni & Greutate: 89.8 (L) x 52.4 (W) x 17.3 (H) mm, 46.6 g Sursă de alimentare: o baterie alcalină de 1,5 V AAA, Avertizare descarcare baterie Autonomie baterie: 1000 teste Ecran: Ecran LCD cu iluminare Memorie: 450 de rezultate de măsurare cu data și ora respective lesire externă: USB Timp de masurare: 7 secunde Detectarea automată a introducerii electrodului Numărătoarea inversă automată a timpului de reacție Oprirea automată după 3 minute fără acțiune Avertizare de temperatură

#### Conditii de functionare:

10°C to 40°C (50°F to 104°F), 10% până la 85% umiditate relativă (fără condensare)

#### Condiții de păstrare / transport a glucometrului:

-20°C to 60°C (-4°F to 140°F), 10% până la 93% umiditate relativă (fără condensare)

#### Conditii de păstrare / transport a benzilor:

4°C to 40°C (39.2°F to 104°F), 10% până la 85% umiditate (fără condensare) Unități de măsură: mg / dL și mmol/ L

Interval de măsurare: 10 până la 600mg/dL (0.6 până la 33.3 mmol/L)

#### Durata de funcționare estimată: 5 ani

Altitudine de operare: Până la 2000 m, pentru utilizare în interior Gradul de poluare: gradul de poluare 2

Acest dispozitiv a fost testat pentru a îndeplini cerintele electrice și de siguranță ale: IEC/EN 61010-1, IEC/EN 61010-2-101, EN 61326-1, IEC/EN 61326-2-6.